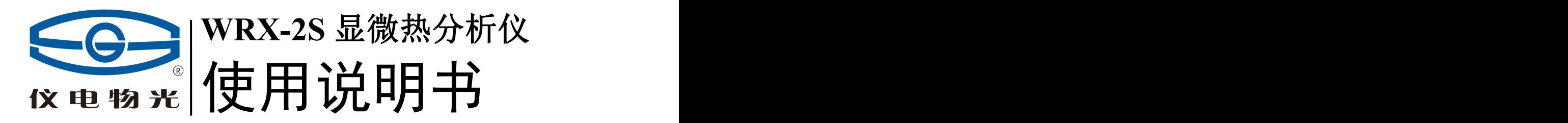

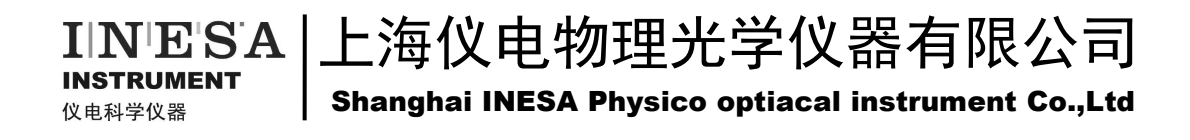

目 次

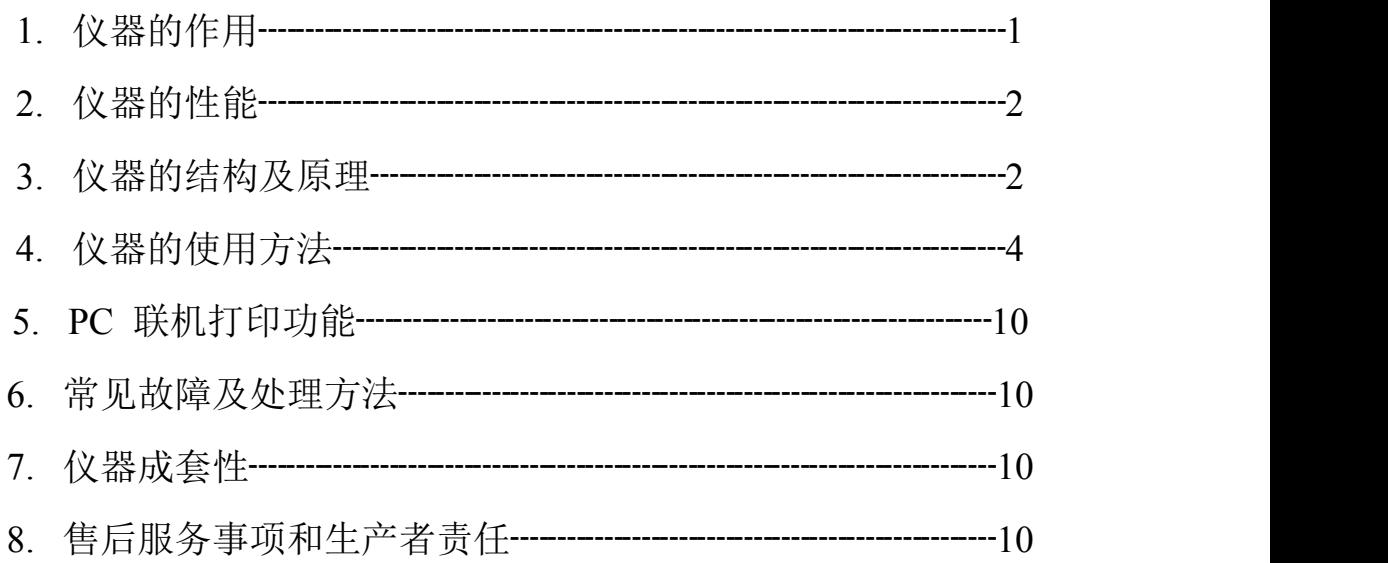

本产品根据上海仪电物理光学仪器有限公司企业标准 Q31/0104000005C029《WRX-2S 显微热分析仪》生产。

## **1**、 仪器的作用

WRX-2S 显微热分析仪适用于显微镜下研究、测定被测物质的热特性。它既可作 为微量样品的熔点测定、切片样品的熔点测定,又可进行生物工程热力学研究。在医 学、化工、合成纤维、生物学、矿物学, 犯罪学等领域均有广泛用途。例如:

● 测定聚合物: 塑料薄膜、塑料切片(热熔性衣衬)合成纤维的熔点测定、微量 纤维的认辩等;

测定单元组份的相变: 熔化、结晶、多晶体、液态结晶;

测定多元组份的相变:低共熔混合物、聚合物结晶成型、化合过程成型、液相 系统分解反应等;

等温条件试验: 结晶的激活能,扩张过程,乳化过程,结晶生长过程等;

● 晶种结晶形成过程:分解种子形成、晶体生长过程;

● 木材的热解作用:半合成纤维、合成纤维的测定,木质和非木质纤维的分解特 性;

● 生物工程热力学研究:细胞组织、细菌、霉菌、血液等;

● 与温度有关的生物标本的研究:耐热或耐温组织的最低、最高、最佳生成温度 等。

仪器采用彩色液晶显示及触摸屏按键控制技术,并具有数据贮存功能,它使操作 者可以充分集中精力研究观察试验中样品的变化,使用者可通过鼠标按键或彩色触摸 屏按键确认检测的瞬间温度值(初熔点、终熔点或其它特征温度)并存储在仪器中。 仪器内部存储器可以储存 3000 个测试数据,方便用户随时查看。测试结果及数据可以 通过 USB 接口传输至 PC 机进行打印处理, 也可以连接微型打印机打印测试结果。

仪器通常配备投影生物显微镜观察样品,便于数人同时观察,测试或研讨各类热 效应,也可配用其它各种显微镜(只要满足工作距离)。如配上下偏振观察有机晶体样 品,则会出现色彩艳丽的干涉图象,色彩的变化可进一步提高检测的灵敏度。

对毛细管透射法自动测定熔点仪不能适应的低纯度样品、非晶体样品、受热分解、 炭化严重的样品,需要切片的样品(涤纶)、丝状样品、数量极少不足以填装玻璃毛细 管的样品均可以在本仪器上测定。

1

## **2**、 仪器的性能

1. 温度范围:室温至 300℃

2. 温度最小示值:0.1℃

3. 仪器示值误差: 室温~100℃不大于±0.4℃

100℃~200℃不大于±0.5℃

200℃~300℃不大于±0.7℃

- 4. 仪器示值重复性:不大于 0.4℃
- 5. 线性升温速率:0.1℃/min~20.0℃/min 之间任意连续可选

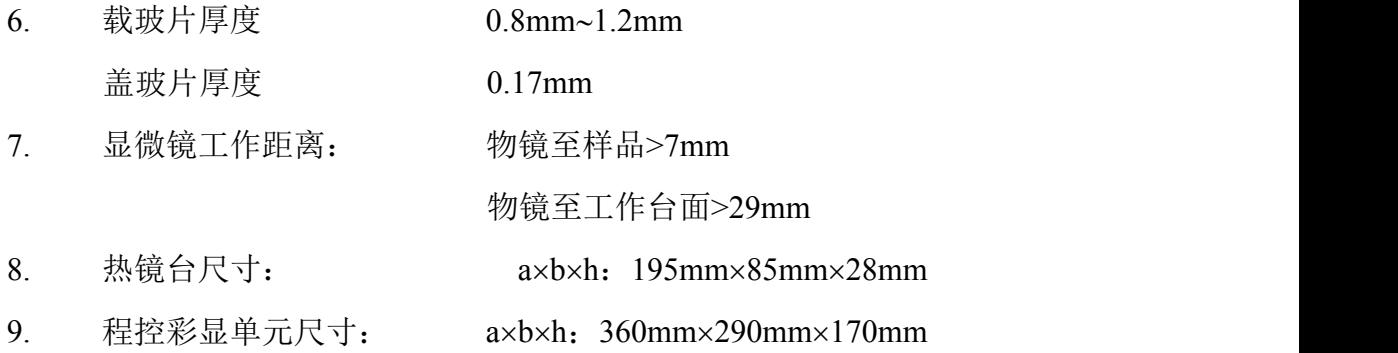

- 10. 仪器净重: 9kg
- 11. 仪器校正功能:根据测量要求使用熔点标准物质进行一点至三点校正
- 12. 测量方法设置:可由用户使用彩色液晶触摸屏按键预置 20 个方法
- 13. 测试结果数据保存:3000 个历史数据自动循环使用

14. 数据接口:USB 接口将测试结果或历史数据传送到 PC 机进行打印操作; RS232 接口可以将测试结果或历史数据传送到微型打印机(选配)进行 打印。

## **3**、 仪器的结构及原理

本仪器分显微镜、加热镜台、程控彩显单元三部分。显微镜用来观察样品受热后 的反应,加热台是加热执行单元,也是存放被测样品的测量池,程控彩显单元用来设 置测试参数及控制热镜台温度并在彩色液晶屏上显示。

加热镜台用电热丝加热,风机冷却,加热炉是两块上下分开的夹板,上夹板与热 台上盖连在一起,可以向上弹起,以便清洗,铂电阻嵌装在下夹板中间,能正确反应 样品的温度、载玻片可以纵横移动,以便选择观察目标。

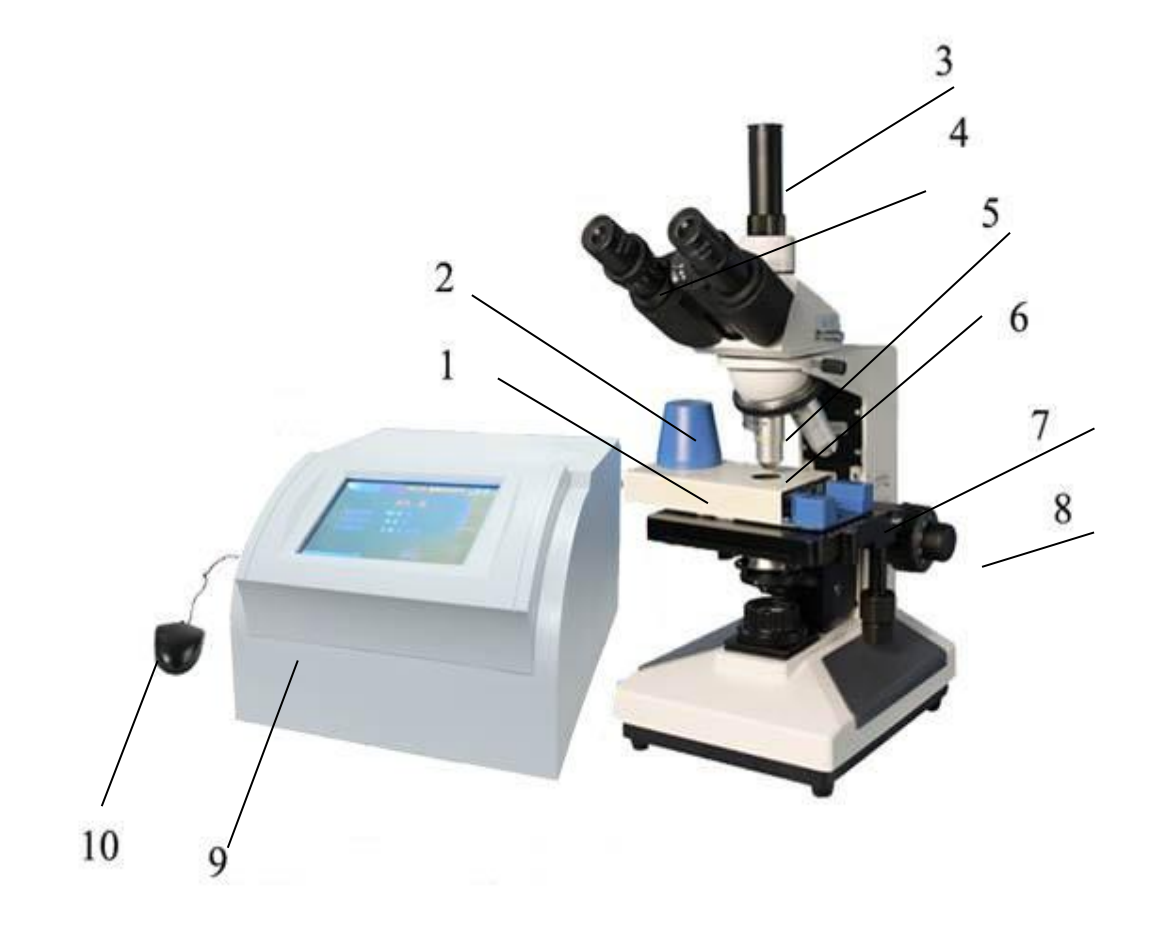

图 1

- 1、加热镜台 2、降温风机
- 
- 
- 7、显微镜工作台 8、调焦手轮
- 
- 
- 3、接口 有限的 2000 年 2000 年 2000 年 2000 年 2000 年 2000 年 2000 年 2000 年 2000 年 2000 年 2000 年 2000 年 2000 年 2000 年 200
- 5、显微物镜 6、载波片(装样品)
	-
- 9、液晶彩显单元 10、鼠标(初、终熔按钮)

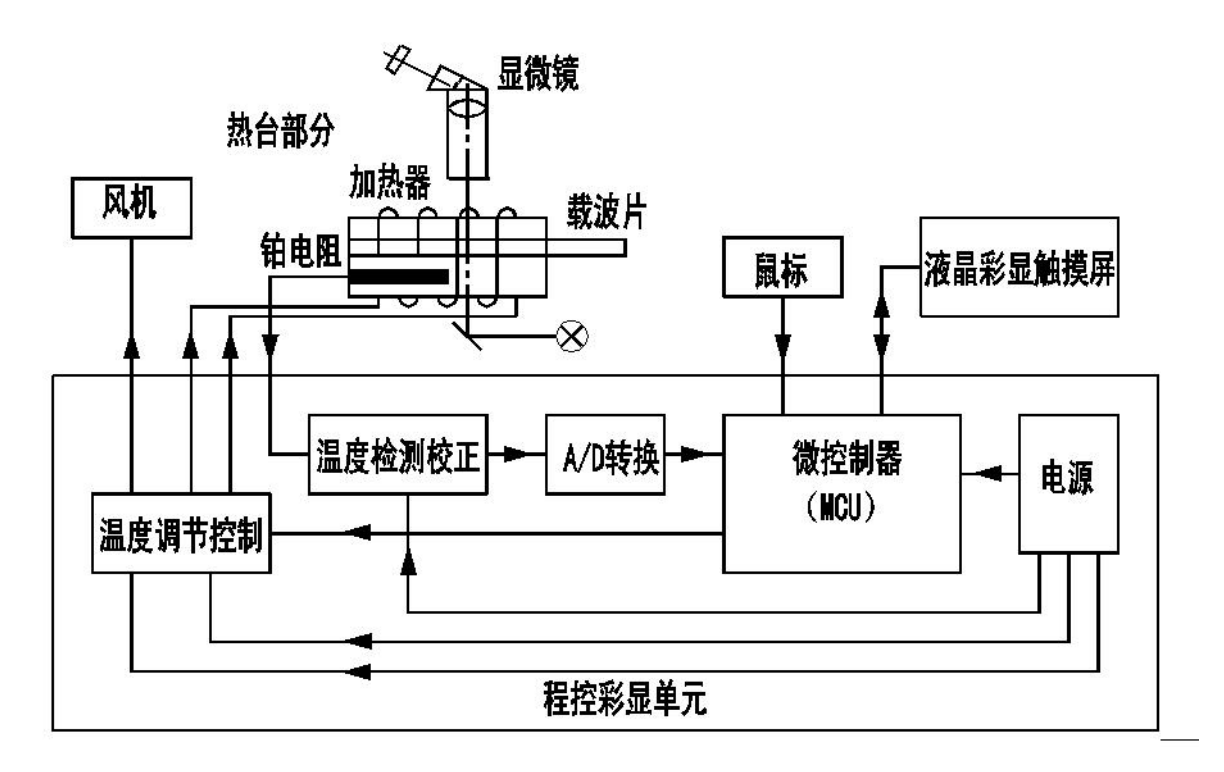

图 2

仪器的外型结构如图 1, 电气原理框图见图 2。加热镜台铂电阻测得的温度信号通 过连线送到程控彩显单元,并由运算放大器组成的非线性校正电路转换为与温度相对 应的电压值,再经 A/D 转换器转变成数字信号输入微控制器。测试样品时的各项参数 均由彩色液晶屏上触摸按键设置并保存在微控制器中。微控制器将测量得到的温度与 设置温度比较后输出相应 PWM 信号,经由温度调节控制器转换为 PWM 脉冲电压控制 加热器电流。

## **4**、 仪器的使用方法

#### 一、仪器使用准备

- 1. 安装热镜台前首先得会用好显微镜,显微镜物镜用 8X(特制)为好。光源位置应 经调整, 使视场亮度最大。工作台面应充分下降(或物镜充分提升), 然后将热 镜台放置于光路下,并使透光孔居中。
- 2. 如果选用 CCD 系统, 可将 CCD 头子插入显微镜接口, 再连接彩色视频接口即可 使用。
- 3. 小心从旁侧插入载玻片,缓慢调焦使载玻片上的尘埃观察清楚。
- 4. 将程控彩显单元和加热镜台用电缆连接起来,并将鼠标电缆插头插在程控单元后 盖板上。

### 二、主机预置**/**升温操作指南

5. 开启电源,显示型号信息,点击屏幕进入主界面。主界面上橘红色字样显示当前 的炉温。系统默认的初始组态为起始温度 50℃,无预置终止温度,升温速率 1℃ /分钟。用户可以点击屏幕上对应参数区域来设置预置组态。

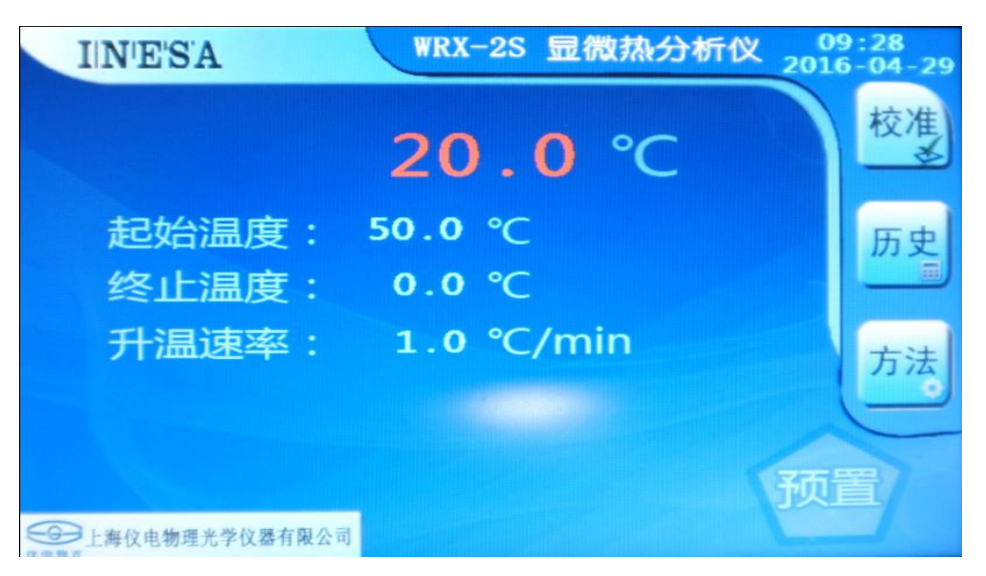

6. 设定好预置组态后, 按下"预置"按键, 系统将自动加热至起始温度, 此时"升 温"按键是灰色的,不能使用。

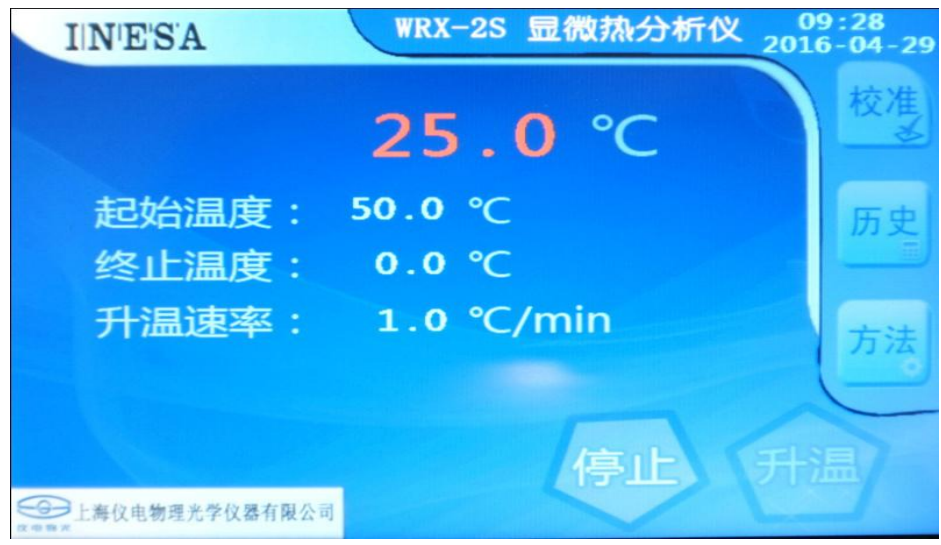

7. 当炉温升至距离起始温度 1℃以内,且系统已然控制稳定,"升温"按键自动变亮。 (注意:较冷的带有样品的载玻片,应在预置之前或者"升温"按键亮起后放入 炉内。另外,如果用户样品观察范围超过 250℃,建议使用石英载玻片。)

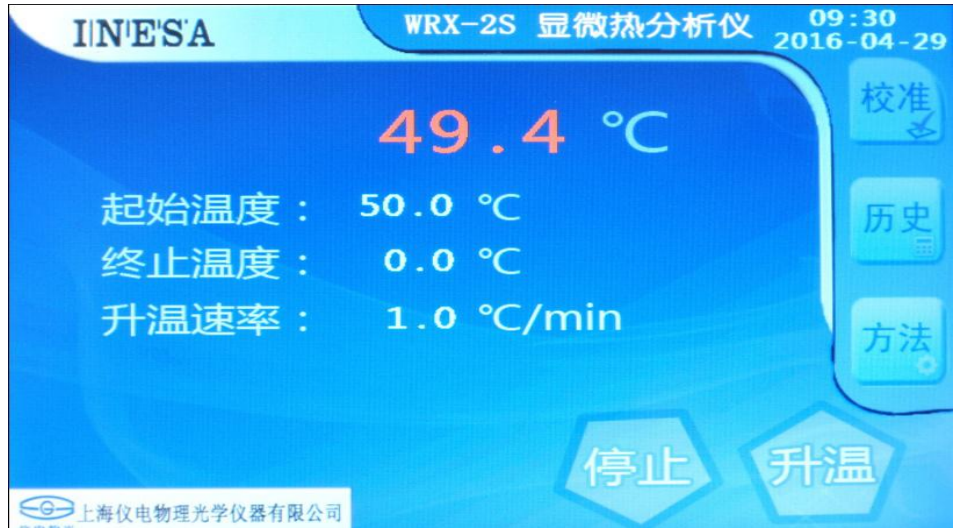

8. 将微量样品放在载玻片上,按图(3)1:1 的位置,使样品大致放在小圆范围之

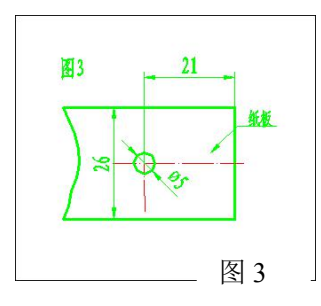

内,然后盖上盖玻片,并小心地从热镜台的侧面的长方孔 中塞入,并用手纵横移动载玻片,以对准目标。测试完成 后,再小心的从加热镜台侧面的长方孔退出载玻片。(上 盖的开启,只是用来清洗炉中的废弃物,请不要经常开闭 上盖,以免拉断电热丝) 图 3

- 9. 现炉温稍有下降, 等炉温基本回升后, "升温"按键再次变亮。用户可以选择即 时开始升温或者等待到达起始温度再升温。
- 10. 观察显微镜或彩电中的样品光学象,可明显察觉到样品的加热熔化过程或其它 热效应, 按一下初熔鼠标左键, 初熔温度就存在机内, 按一下终熔鼠标右键后, 表示本次测量结束。也可通过显示屏上的初熔、终熔按钮确定初熔值(第一次按 下)、终熔值(第二次按下)。同时机器自动将温度调整到当前预置的起始温度。

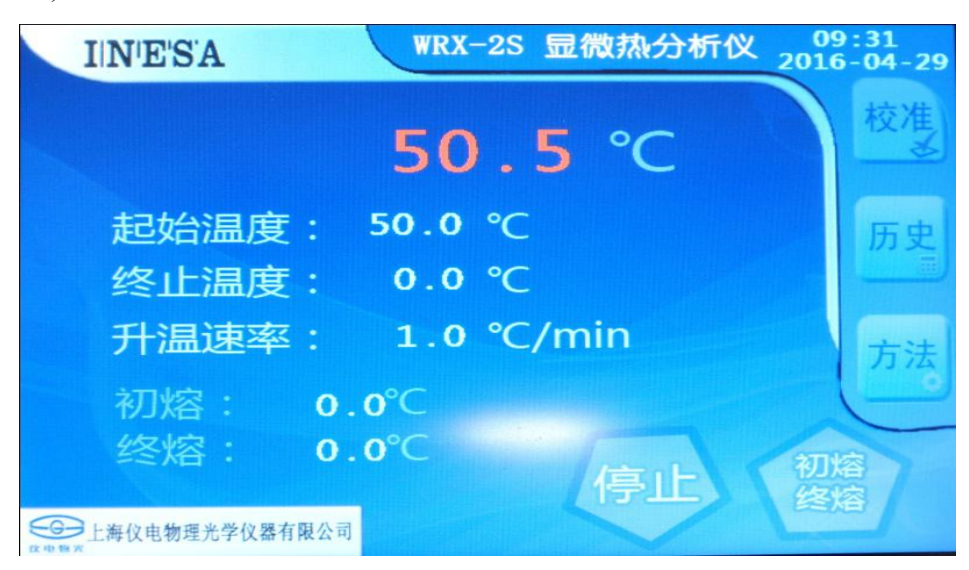

11. 当终熔完成后,如果用户安装有选配的微型打印机时,按下"打印/存储"按键, 系统将会自动打印本次的测试数据,否则仅仅存储本次数据在彩显单元中。如果 不想存储数据,可以选择"返回"到预置过程。

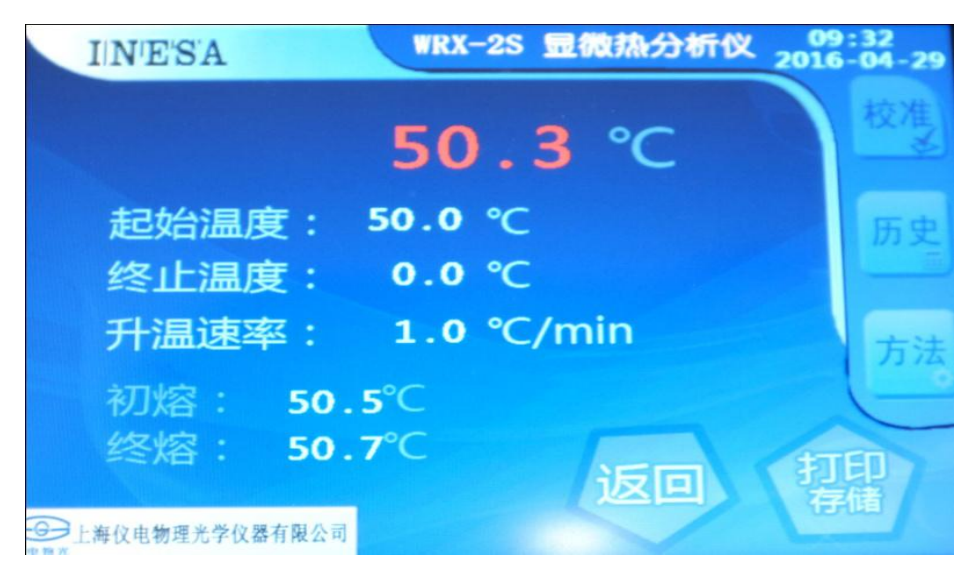

- 12. 某些样品要求在正交偏振镜之间观察,可将以双筒目镜座拆下,用摄子装入小 偏振镜(附件),再将大偏振镜(附件)放大显微镜底座的光孔上,旋转至正交 位置(视场亮度最暗)即可装样测试,方法不变。
- 13. 鼠标按钮是本仪器专用配套部件,不得用于个人计算机或其它场合。

#### 注意事项:

- 1. 在样品蒸气压很小时,可不放盖玻片,如样品受热易挥发,镜台上盖的隔热 玻璃很块被蒙上一层灰雾,此时,可用摄子抽出隔热玻璃,用蒸馏水或其它 溶剂加以清洗,然后用脱脂药棉擦干。
- 2. 上、下加热板有时也会沾污,可抬起上盖用溶剂揩擦。下面的保护玻璃同样 可用摄子抽出清洗。
- 3. 严格的测试,光源强度应为常数(电流控制到一定数值),否则会聚光的热 量对样品是会有影响的。
- 4. 为了保护投影光源和提高降温速度, 在降温(向下预置温度)时, 最好关去 投影灯。
- 5. 仪器应注意防潮,用后用套子套好。
- 6. 连续测试高温样品时,为延长物镜寿命建议在设定温度阶段将物镜转出光 路,到达起始温度后才进入光路对焦观察
- 7. ① 》为防止起火或触电事故,请不要让机器暴露在雨中或潮湿环境里,机内

有危险的高压配件,因而不要打开机盖。维修人员进行。

为防止触电,请务必使用带接地线的三芯电源插座。

拔电源插头时,不要直接拉拔电源线,以防拉断。

8. ① 》仪器工作时加热镜台内将会产生高温, 当心烫伤。

### 三、主机其他功能操作指南

1、校准

(1)在主界面上点击"校准"按键并输入校准口令"5000",可以进入用户校准界面。 请注意,本仪器出厂后无需校准,用户自校准请仔细阅读以下部分,并谨慎操作。

(2)用户使用自有的标准样品校准时,请按照第二部分:主机预置/升温操作指南确 定样品的测量熔点。

(3)退出回到主界面,进入校准界面。

(4)此时屏幕显示上次升温操作的测量熔点的校正值和标准值参考,请在标准值处 输入样品的标识熔点。

例如,用户在正常的升温环节测定得到物质已二酸的熔点为 151.9℃,用户认为应 以自有样品进行微调校准,自有样品标准熔点为 152.9℃。进入校准界面后,仅需要将 标准值输入 152.9℃。

(5)按下"应用"按键保存此点的校准数据,如果校正值距离标准值超过 10℃则 数据不能被接受。

(6)当由于客户误操作导致数据异常,可以按下"还原校正"恢复出厂值。

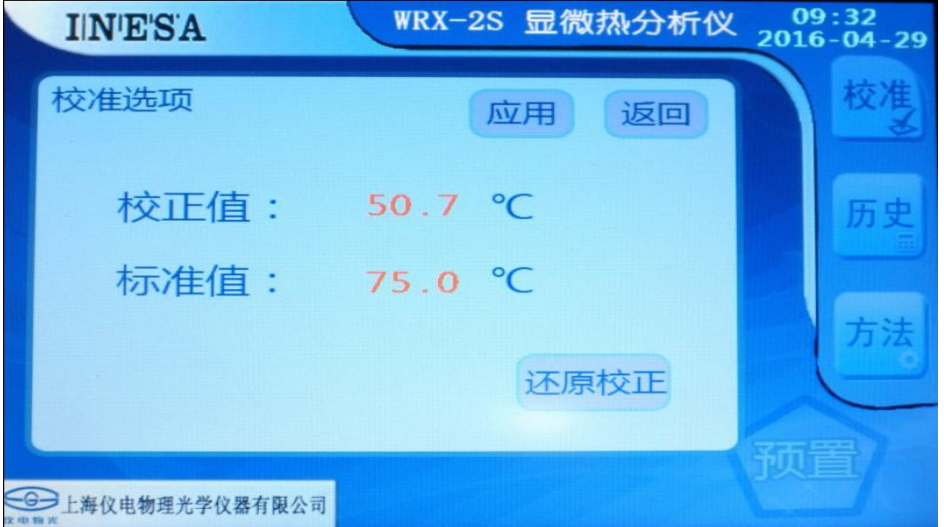

(5)修改日期时间:在校准选项界面点击右上角的时间区域可以修改系统时间。

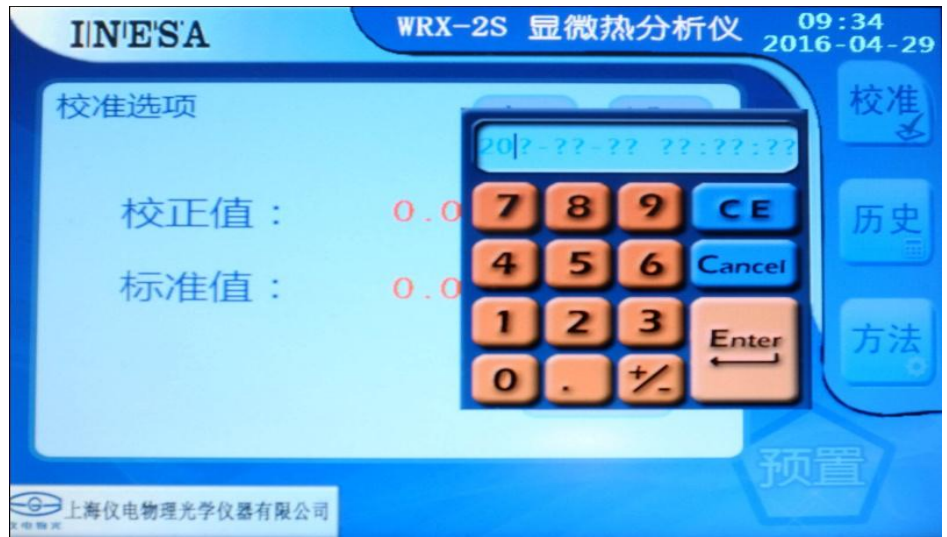

## 2、测量方法

(1) 在主界面上点击"方法"按键可以快捷的进行初始组态的设定,系统提供 10 组快捷方法供用户使用。

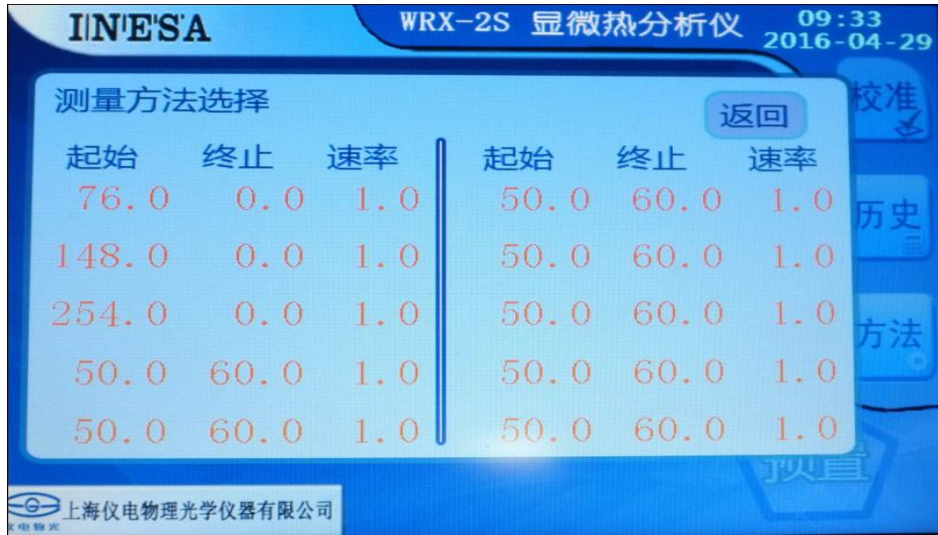

(2) 用户可以选择其中一组方法,进入"测量方法选项",此时可以对此方法修改 并立即应用,也可以不进行修改就快速应用。一旦修改并应用,则此方法随之自动保 存。

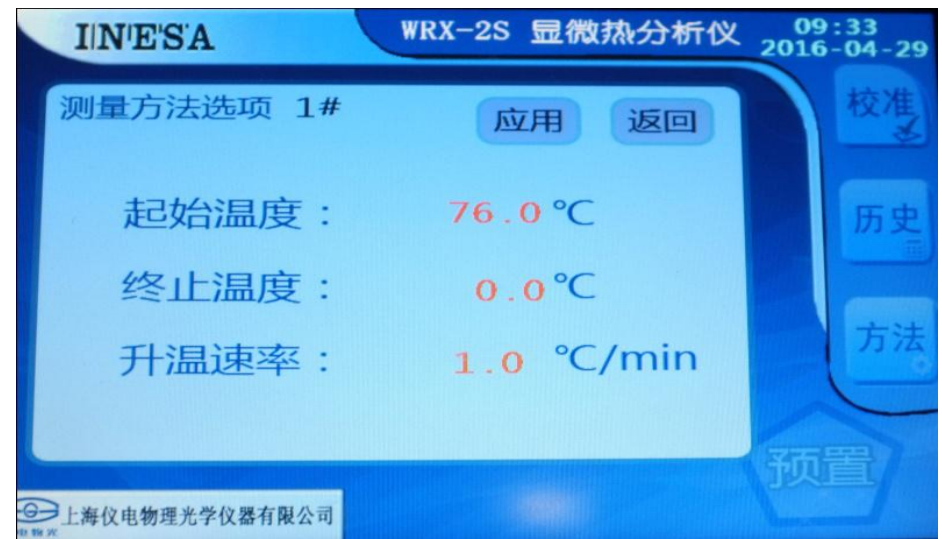

## **5**、 **PC** 联机打印功能

1、驱动安装:

 在光盘目录下的"usb\_drive"文件夹下,找到 ftdi\_ft232\_drive.exe 进行驱动 程序的安装,也可以根据计算机的操作系统,自行下载 ft232 驱动程序进行安装。

安装完成后,我的电脑->属性->硬件->设备管理器->端口->ft232,记下此处的 串口号。

2、PC 机软件安装和联机:

 打开在光盘目录下的"Setup.exe"进行安装,根据提示完成安装。打开桌面上 的显微热分析仪程序快捷方式,点击软件主界面的"帮助文档"按钮查看联机软件的 具体使用方法。

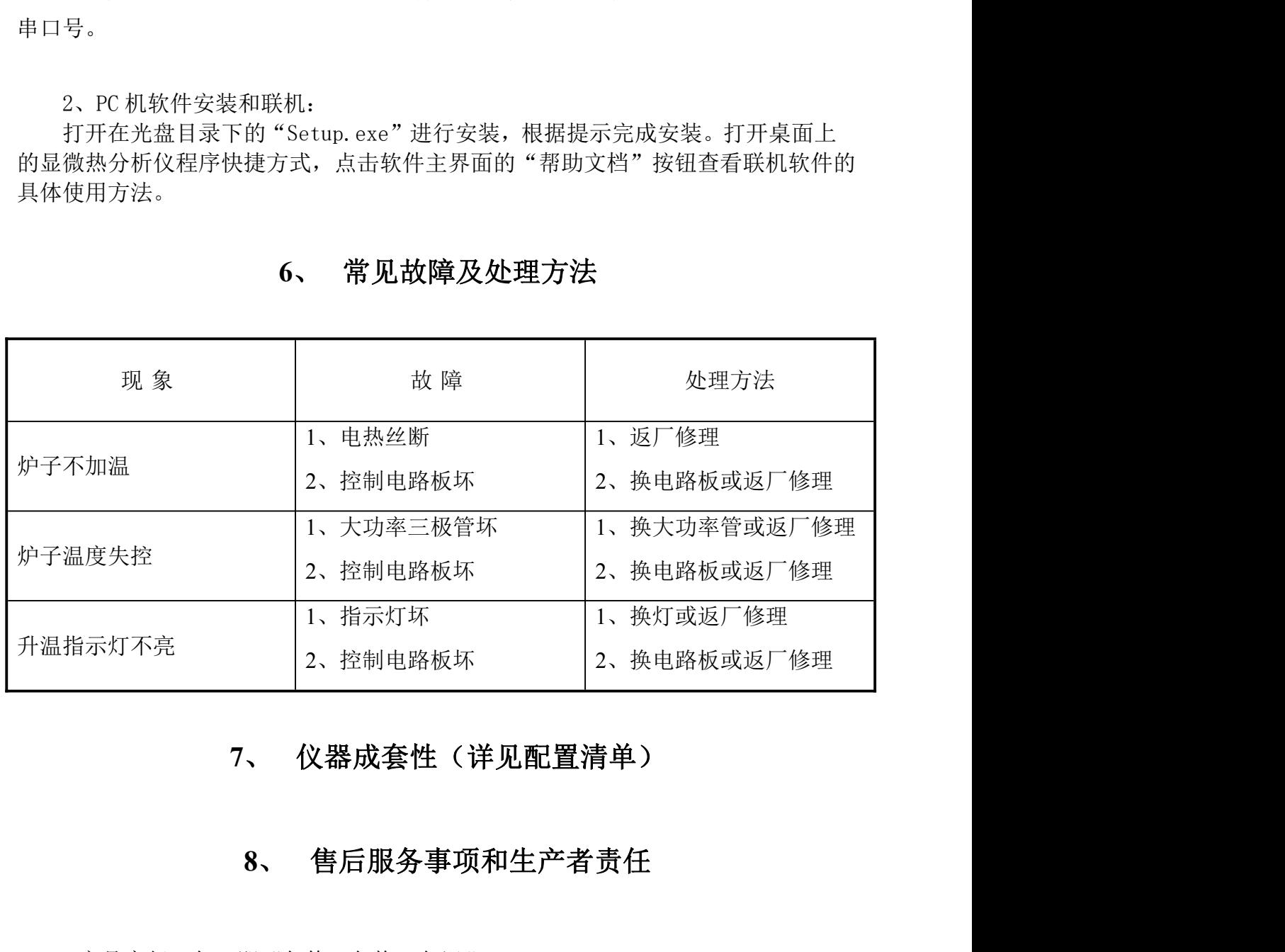

# **6**、 常见故障及处理方法

- 1、产品实行三包,即"包修、包换、包退"。
- 2、三包期限为一年,以购货发票上时间为准。